## **ENTENDENDO OS FILTROS PARA PESQUISA NO BANCO DE DADOS**

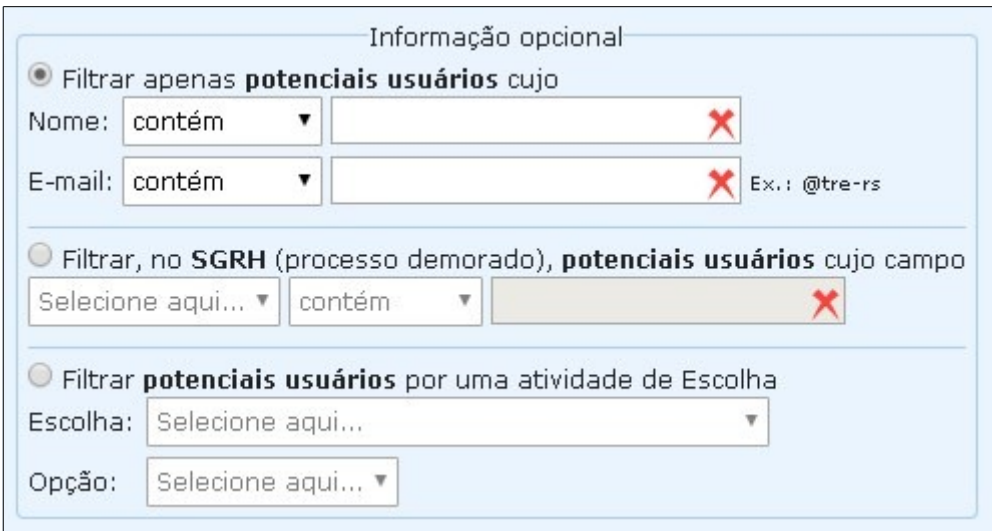

## **Observações**:

- 1. a utilização desses filtros é **opcional** e atua na recuperação de usuários cadastrados no **banco de dados**. Para se filtrar dados após a tabela ser mostrada, deve-se utilizar o campo **Filtrar dados** (consulte "Entendendo os filtros para pesquisa nas tabelas" nessa Ajuda);
- 2. esses filtros só atuam na tabela **Potenciais usuários (não inscritos)** tabela da direita. Esta tabela é montada conforme os critérios informados nos filtros. Se nenhum critério for informado, a tabela é montada com todos os usuários cadastrados no banco de dados;
- 3. a escolha de um tipo de filtro exclui os dados informados nos outros dois;
- 4. se algum dos filtros não estiver disponível no seu Regente, não aparecer na interface, é porque este tipo de pesquisa não se aplica ao seu ambiente;
- 5. o sistema só considera o filtro quando informado valor na caixa de texto; ou seja, deve-se selecionar na lista, por exemplo, contém, e informar um valor textual para o campo ao seu lado; o filtro pela atividade de Escolha é exceção, pois é apenas selecionável;
- 6. utilizar-se do filtro que pesquisa no SGRH (Sistema de Gerenciamento de Recursos Humanos) ativa um processo demorado. Pois, para cada usuário do banco de dados que possua cadastro com e-mail do Tribunal, de acordo com o que for informado no filtro, sua lotação ou município é comparado ao dado existente no SGRH;
- 7. para pesquisar-se pelo filtro de Escolha, pode-se informar apenas a Escolha ou uma Escolha e uma Opção.

## **OS TRÊS TIPOS DE FILTROS**

## 1) Filtrar apenas **potenciais usuários**:

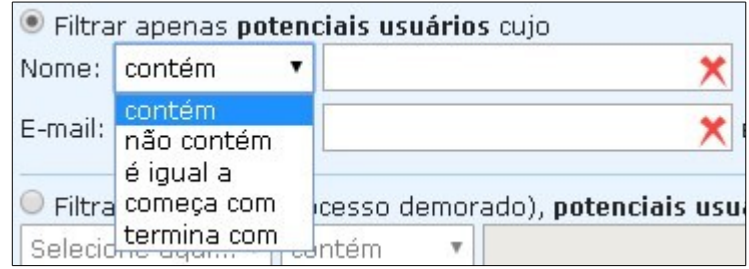

- 1. escolha "**contém** ou **não contém** ou **é igual a** ou **começa com** ou **termina com**" para o termo que será informado no campo de texto (Nome ou E-mail).
- 2) Filtrar potenciais usuários cuja Lotação ou Município coincida com um termo no **SGRH**:

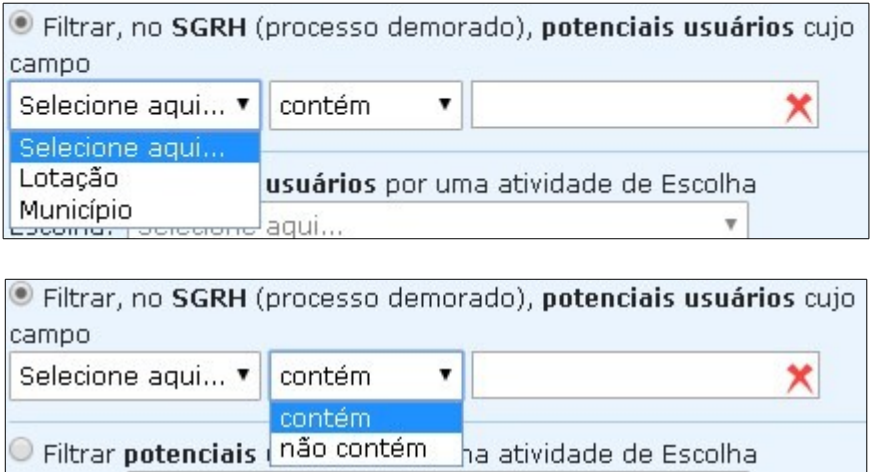

1. Escolha "**Lotação** ou **Munícpio**" e "**contém** ou **não contém**" para o termo que será informado no campo de texto.

3) Filtrar potenciais usuários que participaram de uma **atividade de Escolha**. Este filtro é útil nos casos de inscrever-se usuários num Curso/Grupo como aluno, por exemplo, quando é exigida prévia inscrição através de uma atividade de Escolha.

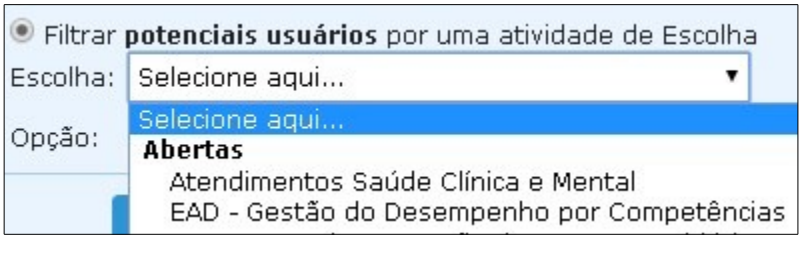

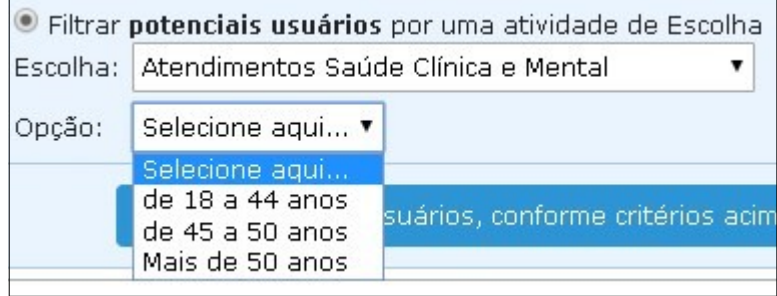

1. Selecione o evento desejado na lista Escolha, e, opcionalmente, selecione uma Opção.